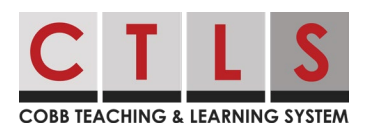

## Como Acessar o Livro Didático de Matemática do Estudante Online

Os pais podem ver o livro didático de matemática on-line na Sala de Aula Digital de seus alunos. Isso pode ser feito acessando o CTLS Learn na seção Links Importantes do CTLS Parent. As instruções abaixo orientarão os pais sobre como acessar o livro didático de matemática on-line do aluno.

Como Chegar ao Livro Didático do Estudante de Matemática On-line

1. Na página **inicial** do CTLS Parent, selecione seu filho na barra lateral esquerda.

> A **Cobb Demo School Addison Shew** 6th Grade . Cobb Demo School **Matthew Shew** 9th Grade . Cobb Demo School **COMMUNICATE**

COBB TEACHING & LEARNING SYSTEM

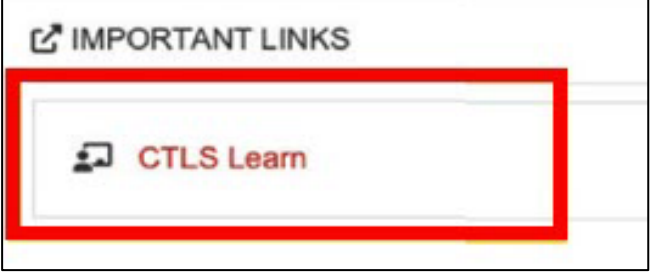

2. Clique em **CTLS Learn** em **Links Importantes** à direita.

3. No lado esquerdo da página inicial, selecione o ícone **Minhas Classes**.

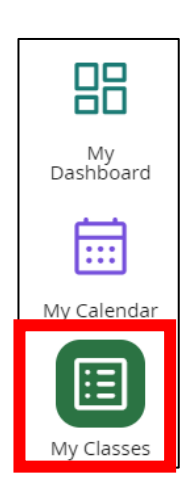

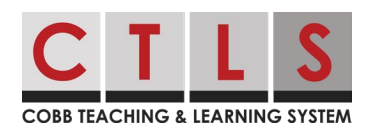

## Como Acessar o Livro Didático de Matemática do Estudante Online

4. Clique no **bloco Sala de aula digital de matemática** do seu aluno.

> *Nota: Para as séries K-5, esta pode ser uma Sala de Aula Digital.*

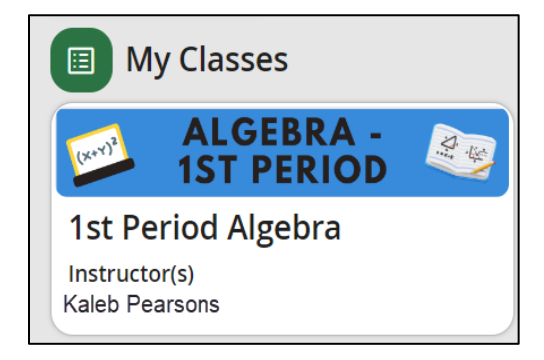

5. Uma vez dentro da Sala de Aula Digital do seu aluno, selecione o ícone **Meus Recursos Digitais** ao longo da navegação superior.

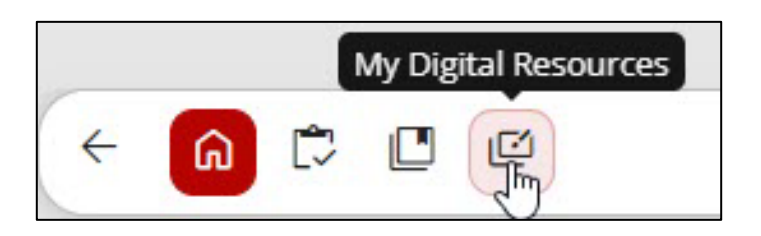

6. Selecione o livro didático de Matemática por série.

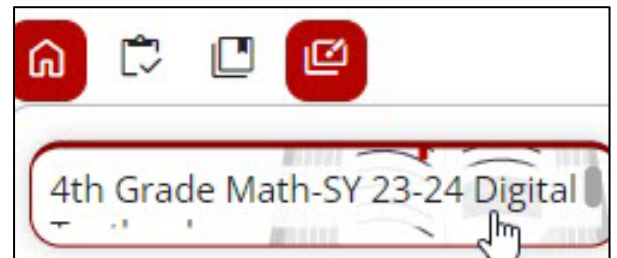

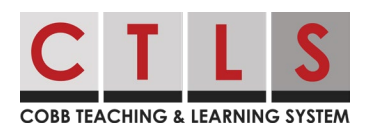

## Como Acessar o Livro Didático de Matemática do Estudante Online

7. Uma vez dentro do Livro Didático Digital, você poderá navegar pelas várias Unidades, Lições e Recursos do Aluno.

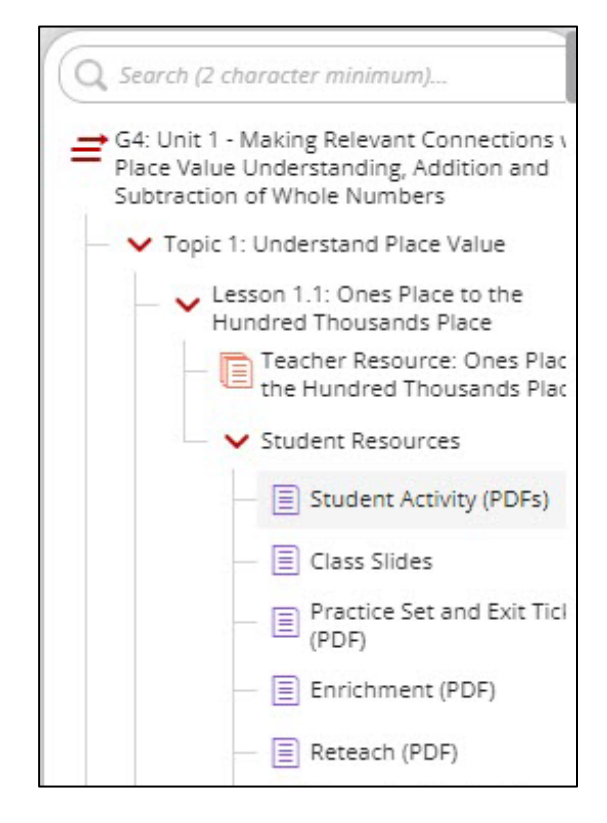